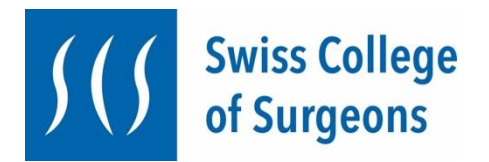

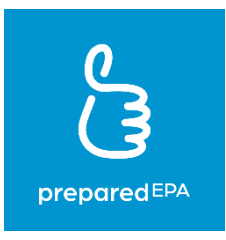

# **«preparedEPA-App» - fiche d'information pour les institutions de formation postgraduée des sociétés médicales affiliées au Swiss College of Surgeons**

# **1. Quels sont les EPAs et qu'est-ce que l'application "preparedEPA" y peut aider?**

Dans les années futures, l'Institut Suisse pour la Formation Médicale Postgraduée et Continue (ISFM) ambitionne de concrétiser les curricula d'éducation postgraduée en vue des compétences qui sont à atteindre. Des "Entrustable Professional Acitivities" (EPAs) permettent de montrer les progrès réalisés dans la formation postgraduée (M. Brodmann: Bulletin des médecins suisses 2022;103(6):169; [https://www.siwf.ch/siwf](https://www.siwf.ch/siwf-projekte/cbme.cfm)[projekte/cbme.cfm\)](https://www.siwf.ch/siwf-projekte/cbme.cfm).

Le "preparedEPA Assessment System" ("preparedEPA") est un outil numérique développé par le Dr Adrian Marty, MME, avec le soutien de l'Hôpital Universitaire de Zurich qui sert à évaluer les EPA et à les documenter en prenant appuis sur les rendements à l'emploiformation. preparedEPA est simple à utiliser dans la vie journalière des hôpitaux/cliniques et est actuellement employé avec succès dans diverses cliniques en Suisse, en Allemagne et aux Pays-Bas.

Le Swiss College of Surgeons (SCS) a décidé d'introduire au niveau national l'éducation permanente basée sur les compétences définies par les EPA en utilisant l'application preparedEPA. A cet effet le SCS a conclu un accord intéressant avec precisionED SA, la société d'exploitation de preparedEPA, et toutes les sociétés de discipline médicale affiliées au SCS peuvent désormais se servir des EPA du Core Surgical Curriculum (CSC), ainsi que de ceux de la formation continue spécifique à la discipline respéctive, permettant un suivi longitudinal des compétences des médecins assistants\*es par les centres de formation postgraduée (CFP), du début de la formation jusqu'à l'obtention du titre de spécialiste.

## **2. Comment fonctionne "preparedEPA"?**

Dans preparedEPA, deux rôles sont exploitables:

- Les "**Trainees**" sont les médecins en formation postgraduée de leur futur spécialité. Le point 5 (voir ci-dessous) décrit la manière dont les Trainees doivent procéder pour se servir de preparedEPA.
- Les "**Superviseurs**" sont les personnes qui évaluent les EPA des médecins en formation postgraduée. En règle générale ce sont des médecins cadres. Le point 6 décrit la façon d'utilisation de preparedEPA pour les superviseurs.

Afin de garantir la haute qualité des EPA, seuls les médecins disposants de qualifications professionnelles respectives (voir ci-dessous) et qui sont familiarisés avec l'évaluation de jeunes collègues sont aptes à obtenir le statut de superviseur\*. Les CFP attribuent le statut de superviseur.

Pour le fonctionnement nous vous renvoyons aux **workflows** mis à disposition par preparedEPA. Ils expliquent les différentes fonctions de l'outil se basant sur des images de **captures d'écran**. Le SCS soutient les CFP en collaboration avec precisionED SA dans l'introduction de preparedEPA en leur fournissant du matériel d'instruction, des vidéos d'instruction et en leur proposant des tutoriels en ligne gratuits. La participation à l'un des tutoriels en ligne gratuits peut être réservée via le code QR ci-dessous.

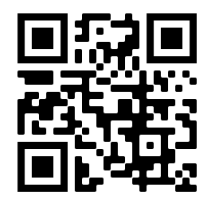

# **3. Que doivent faire les CFP pour mettre en place "preparedEPA"?**

C'est très simple et ne prend que quelques minutes:

1. Remplissez le formulaire d'inscription sur [cette formulaire](https://share-eu1.hsforms.com/1Cx8LmydES1GRU9YrZKZI-Afbol0) (ou scannez le code QR cidessous et cliquez sur "Vers la commande pour CFP"). Dans le formulaire il faut donner des informations sur le CFP lui-même, sur les personnes responsables et sur le nombre de superviseurs et de Trainees. Il faut également indiquer si la CFP prend en charge les frais de licence pour preparedEPA ou si les Trainees doivent payer euxmêmes les frais de licence.

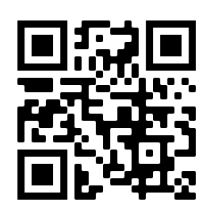

- 2. Le formulaire rempli est ensuite envoyé en ligne. En envoyant le formulaire d'inscription, la CFP s'inscrit obligatoirement pour l'utilisation de preparedEPA.
- 3. Après l'envoi du formulaire d'inscription, le CFP est activé dans les systèmes "preparedEPA". L'activation prend en général 1 à 2 jours ouvrables. Après le CFP

reçoit une confirmation et l'utilisation de preparedEPA peut commencer immédiatement.

- 4. Dans le formulaire d'inscription, le CFP doit désigner une ou plusieurs personnes en tant qu'administrateurs du "portail admin". Ces personnes sont responsables de l'activation du statut de superviseur dans le portail Admin. Vous trouvez plus d'informations à ce sujet ci-dessous.
- 5. Le CFP reçoit une facture pour les frais d'onboarding et, le cas échéant, les frais de licence (voir à ce sujet ci-dessous "Que coûte preparedEPA, et qui le paie?"). La facture est payable dans les 30 jours.

## **4. Comment fonctionne le "portail admin"**

Le portail admin n'est accessible qu'aux personnes indiquées par le CFP comme administrateurs. Il est recommandé de demander les droits d'administration pour au moins deux personnes par CFP.

Les administrateurs peuvent gérer les superviseurs de l'CFP dans le portail d'administration, c'est-à-dire activer ou refuser le statut de superviseur sur demande, mais aussi le retirer.

Afin de garantir la qualité de l'évaluation des EPA, il est primordial que seules des personnes qualifiées pour cette tâche et remplissant les conditions suivantes soient choisies comme superviseurs:

- Vous êtes en possession d'un titre de spécialiste ou êtes sur le point de l'obtenir.
- Vous avez également des responsabilités dans l'encadrement des médecins en formation postgraduée au sein du centre de formation concerné.
- Vous êtes familiarisé avec l'utilisation de l'outil preparedEPA par une formation interne et/ou externe.

Les administrateurs sont responsables du fait que seuls les superviseurs qui répondent aux exigences mentionnées ci-dessus sont désignés.

#### **Pour être activé en tant qu'administrateur, il faut procéder comme suit:**

- 1. Les futurs administrateurs doivent être enregistrés sur preparedEPA en tant qu'utilisateur (Trainee; superviseur seulement, s`il/elle est effectivement superviseur) et choisir un mot de passe.
- 2. Dans le formulaire d'inscription à preparedEPA (voir 3.1 ci-dessus), il faut indiquer qui sera l'administrateur. Important: Comme le login administrateur est techniquement lié au compte preparedEPA, les mêmes informations (nom, prénom, e-mail) que pour le compte preparedEPA doivent être fournies pour l'indication des administrateurs.
- 3. Ensuite, precisionED SA accorde les droits d'administration aux administrateurs.

## **Pour se connecter au portail d'administration, il faut procéder comme suit:**

- 1. Utiliser le lien suivant:<https://adminportal.prepared.app/>
- 2. Vous arrivez ensuite sur cette page:

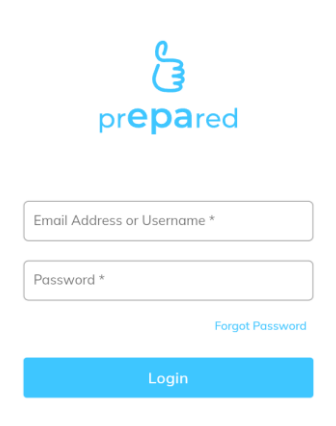

- 3. Connectez-vous avec votre adresse e-mail preparedEPA et votre mot de passe preparedEPA.
- 4. Vous pouvez ensuite gérer les superviseurs dans le portail Admin.

## **5. Comment les médecins assistants\*es ("Trainees") doivent-ils procéder pour utiliser "preparedEPA"?**

Le téléchargement et l'enregistrement de preparedEPA ne nécessitent que quelques clics:

1. Télécharger l'application preparedEPA dans l'Apple ou Google Play Store (scanner le code QR)

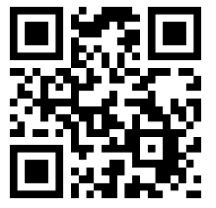

- 2. Démarrer l'enregistrement sous "S'inscrire":
	- Nous recommandons d'utiliser l'adresse e-mail privée pour l'inscription en tant que Trainee. Cela facilite un changement ultérieur vers un autre CFP.
	- Sélectionner "Surg-prepared" comme version si le Core Surgical Curriculum est suivi.
	- "Institution": Nom du CFP dans lequel vous travaillez (p.ex. "CHUV").
	- Sélectionner "Trainee" comme rôle
- Indiquer quand vous avez commencé votre premier poste d'assistant. Cette information est nécessaire pour les questions de recherche.
- En outre, il y a quelques questions démographiques optionnelles.
- 3. Démarrer avec des assessments

Le téléchargement de "preparedEPA" est gratuit. Toutefois, l'utilisation de preparedEPA est soumise à des frais de licence. Si le CFP prend en charge les frais de licence, les Trainees peuvent utiliser preparedEPA gratuitement. Sinon les frais de licence de CHF 9.80/mois (hors TVA) leurs sont chargés.

# **6. Comment les médecins cadres ("superviseurs") doivent-ils procéder pour utiliser "preparedEPA"?**

Le téléchargement et l'enregistrement de preparedEPA ne nécessitent que quelques clics:

1. Télécharger l'application preparedEPA dans l'Apple ou Google Play Store (scanner le code QR)

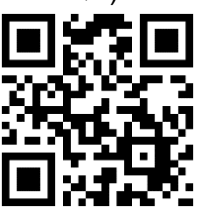

- 2. Démarrer l'enregistrement sous "Se connecter":
	- Nous recommandons d'utiliser l'adresse e-mail de l'institution pour l'inscription en tant que superviseur.
	- Sélectionner "Surg-prepared" comme version si vous supervisez exclusivement des assistants\*es du Core Surgical Curriculum. Si vous travaillez vous-même majoritairement dans une spécialité chirurgicale, vous pouvez également vous enregistrer (si disponible) dans une version chirurgicale spécifique preparedEPA, par exemple "VascSurg-prepared". En vous enregistrant dans la version chirurgicale spécialisée, vous obtenez automatiquement le droit de superviseur pour la version générale Surg-prepared.
	- "Institution": Nom du CFP dans lequel vous travaillez (p.ex. "CHUV").
	- Sélectionner "superviseur" comme rôle.
	- Indiquer quand vous avez pris votre premier poste de cadre. Cette information est nécessaire pour les questions de recherche.
	- En outre, il y a quelques questions démographiques optionnelles.

Avant de pouvoir commencer à évaluer les Trainees, votre statut de superviseur doit être confirmé par l'administrateur de votre CFP. Veuillez contacter la personne concernée si la validation n'a pas lieu. Si vous avez des questions ou des problèmes, l'équipe de preparedEPA est à votre disposition à l'adresse [info@prepared.app.](mailto:info@prepared.app)

3. Démarrer avec les assessments

L'utilisation de preparedEPA est *gratuite* pour les superviseurs.

## **7. Qui contacter en cas de problèmes techniques?**

Si vous rencontrez des difficultés techniques dans l'une des étapes décrites ci-dessus contre toute attente, l'équipe de preparedEPA est à votre disposition à l'adresse e-mail [info@prepared.app.](mailto:info@prepared.app)

Cette adresse e-mail peut également être utilisée pour des suggestions ou des commentaires sur preparedEPA. Nous aimons vous entendre!

## **8. Combien coûte "preparedEPA" et qui le paie?**

Pour pouvoir utiliser l'application preparedEPA, precisionED SA doit d'abord intégrer chaque CFP dans les systèmes preparedEPA. En conséquence des **frais d'onboarding**  sont dus une seule fois. Les frais d'onboarding dépendent de la grandeur (nombre de médecins cadres/superviseurs évaluant les EPAs) et sont dus par le CFP.

Frais d'onboarding (une fois) par CFP (en CHF):

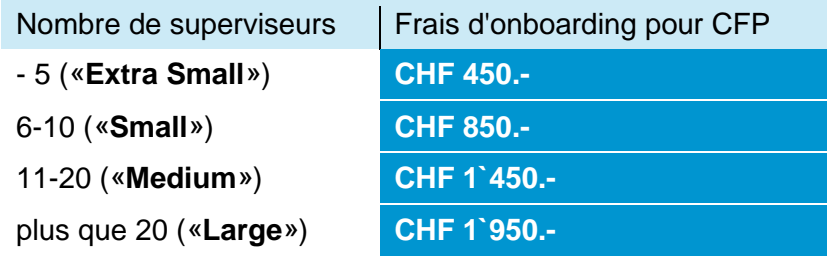

Tous les prix s'entendent hors TVA légale de 7,7%.

Les sociétés de discipline médicale sont libres de prendre en charge ces frais d'onboarding in toto pour leurs CFPs. Dans un tel cas, la société de discipline médicale doit s'adresser à precisionED SA avant l'implémentation.

L'utilisation de preparedEPA entraîne en outre des **frais de licence**. Les frais de licence sont **en principe à la charge des médecins-assistant\*es** ("Trainees") et s'élèvent à CHF 9.80 (hors TVA) par mois et par médecin-assistant\*e.

Le SCS recommande aux CFP (ou à défaut aux sociétés de discipline médicale) de prendre en charge les frais de licence comme signe de valorisation des médecins en formation et de conclure un contrat de licence avec precisionED SA lors de l'implémentation de preparedEPA. Ainsi, l'utilisation de preparedEPA sera gratuite pour les médecins-assistants\*es des CFP ou des sociétés de discipline médicale concernés pendant la durée du contrat de licence. Les contrats de licence pour les CFP ou les sociétés de discipline médicale sont prévus pour une durée de 12 mois.

Si les frais de licence sont pris en charge par le CFP ou par une société de discipline médicale, les frais de licence ne s'élèvent qu'à CHF 8.30/mois/médecin-assistant\*e (hors TVA). Les frais de licence pour le CFP (ou les sociétés de discipline médicale) sont plus bas, car la charge administrative liée au décompte pour precisionED SA est nettement moins importante.

*Aucun* frais de licence est facturé pour les superviseurs.

Frais de licence par Trainee:

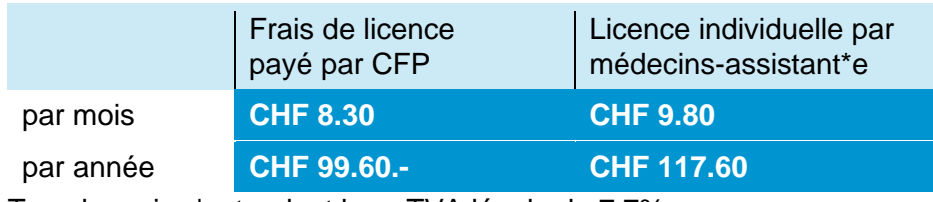

Tous les prix s'entendent hors TVA légale de 7,7%.

## **9. Comment puis-je passer du rôle de Trainee à celui de superviseur?**

On peut imaginer des constellations dans lesquelles une seule et même personne est à la fois Trainee et superviseur; par exemple des médecins qui sont déjà cadres mais qui souhaitent obtenir un autre titre de spécialiste. Pour cela, ils redeviennent des "Trainees".

preparedEPA offre la possibilité de passer rapidement et facilement d'un rôle à l'autre. Cela se fait comme suit:

- 1. Cliquer tout en bas à droite sur "Paramètres".
- 2. Choisir ensuite "Editer".
- 3. Descendre jusqu'à "Rôle" et changer le rôle de "Trainee" en "Supervisor" (ou vice versa). Appuyer ensuite sur "Enregistrer".
- 4. Terminé vous pouvez maintenant agir dans votre nouveau rôle.

### **10. "FAQ" - Questions fréquemment posées**

*1. Que faire si je n'ai pas de téléphone portable ou si mon téléphone portable n'a pas de couverture WiFi?*

preparedEPA peut être utilisé comme application mobile ou comme application web. L'enregistrement initial pour preparedEPA doit cependant toujours être effectué via l'application mobile. Ensuite, preparedEPA peut être utilisé sur n'importe quel PC ordinaire avec accès à Internet. L'adresse de l'application web est [web.prepared.app.](file:///C:/Users/adimarty1/Library/Containers/com.apple.mail/Data/Library/Mail%20Downloads/76383907-A025-4302-B39C-8185C586976E/web.prepared.app) La connexion à l'application web et les évaluations au moyen de l'application web sont toujours initiées par les Trainees.

## *2. Y a-t-il des différences entre l'application preparedEPA et l'application web ?*

Oui, il y en a. Tout d'abord, l'inscription à preparedEPA n'est actuellement possible que via l'application mobile. De plus, le flux de travail de l'application web est légèrement différent: Parce-que il n'est généralement pas possible de scanner un code QR avec un PC, les évaluations se déroulent en série et non en parallèle comme dans la version mobile de l'application preparedEPA. Les objectifs d'apprentissage ne sont pas non plus visibles dans la version web.

De plus, seuls les Trainees peuvent se connecter à l'application web, mais pas les superviseurs. En effet, l'évaluation dans l'application web doit toujours être effectuée en premier lieu par le/la Trainee. Ce n'est qu'ensuite que le superviseur procède à l'évaluation.

## *3. Où puis-je télécharger preparedEPA?*

L'application preparedEPA peut être téléchargée sur Google Play Store ou Apple Store. Le code QR mène directement au magasin correspondant, indépendamment du type de smartphone.

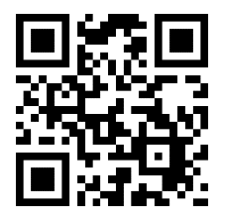

## *4. Que faire si je n'ai pas d'Android ou d'iPhone?*

Actuellement, l'application preparedEPA n'est disponible que pour Android et iPhone. Ces deux systèmes couvrent pratiquement 100% des utilisateurs Suisses. Pour les utilisateurs d'autres systèmes, l'application web est disponible. L'inscription à preparedEPA peut se faire à partir de n'importe quel Android ou iPhone.

### *5. Pourquoi le rôle des superviseurs doit-il être activé par le CFP?*

Afin de garantir la qualité des évaluations, il est important que seuls des superviseurs qualifiés fournissent des évaluations. Les CFP peuvent activer les superviseurs via le portail Admin des CFP.

### *6. Qui peut devenir superviseur?*

Les médecins cadres titulaires du titre de spécialiste correspondant ou en passe de l'être, qui sont chargés de la supervision des médecins assistants\*es et qui ont été formés à l'outil « preparedEPA » par une formation externe ou interne, doivent assumer cette tâche. Ils doivent être activés par l'administrateur\*trice. Les administrateurs\*trices doivent également veiller à ce que la liste des superviseurs activés soit toujours à jour. Si un/une superviseur\*se quitte le CFP, le CFP doit retirer le statut de superviseur à la personne concernée.

## *7. Qu'advient-il de mes données?*

La protection des données est essentielle pour preparedEPA. Les données d'évaluation collectées par preparedEPA appartiennent aux Trainees et sont transmises sous forme cryptée à un serveur web situé en Suisse. Toutes les données sont donc stockées en Suisse. Seules certaines personnes de l'équipe preparedEPA ont accès aux données grâce à une authentification à deux facteurs. Si les données sont utilisées à des fins de recherche ou de statistiques, elles sont agrégées et pseudonymisées, de sorte qu'il n'est plus possible de remonter jusqu'à une personne individuelle.

## *8. Qu'advient-il de mon profil EPA lorsque je quitte le CFP?*

Les médecins-assistants\*es peuvent emporter leur profil EPA personnel partout avec eux! C'est particulièrement utile si la formation postgraduée suivante travaille également avec preparedEPA. On peut alors reprendre là où on s'est arrêté. Si la nouvelle CFP n'utilise pas encore preparedEPA, il est toujours possible de faire des autoévaluations. Si la direction de la nouvelle école de commerce est intéressée par l'utilisation de preparedEPA, des informations peuvent être demandées à tout moment via [info@prepared.app.](mailto:info@prepared.app)

### *9. Qu'advient-il de mon profil EPA si je ne paie plus les frais de licence?*

Le profil reste consultable et est conservé pendant 10 ans sur un serveur sécurisé. Vous pourrez ainsi réactiver votre profil EPA personnel ultérieurement si vous le souhaitez.

## *10. Pourquoi seuls les Trainees doivent-ils payer pour preparedEPA, et non les superviseurs?*

Ce sont les Trainees qui profitent le plus de preparedEPA. Les Trainees bénéficient de fréquentes conversations de feedback et peuvent suivre leurs progrès personnels de manière transparente dans leur profil de compétences individuel. Ils peuvent présenter ce profil à tout moment ce qui est particulièrement utile en cas de changement de poste ou de collaboration avec de nouveaux superviseurs. En outre, des objectifs spécifiques et réalisables peuvent être documentés et partagés.

## *11. Puis-je également enregistrer mes EPA ultérieurement?*

En théorie, c'est possible. Différentes études ont toutefois mis en évidence un "recall-bias " lorsque l'évaluation n'est pas effectuée immédiatement après la mise en œuvre de la situation clinique. Il est donc recommandé de procéder à l'évaluation le plus rapidement possible après la réalisation des EPA. Le mieux est de le faire immédiatement après, le même jour dans un moment de calme subséquent.

## *12. Pourquoi dois-je partager mon profil EPA avec mes superviseurs?*

Le partage du profil EPA est facultatif, mais fortement recommandé - il permet un enseignement et une supervision sur mesure. Il est également possible de ne partager le profil que pour une durée déterminée.

## *13. Mon superviseur ne voit pas mes objectifs d'apprentissage, même si j'ai partagé le profil EPA.*

Tous les objectifs d'apprentissage qu'un superviseur a documentés pour moi sont d'abord placés dans la boîte "Objectifs d'apprentissage proposés". Si, en tant que Trainee, on souhaite accepter l'objectif d'apprentissage, on peut le déplacer activement d'un clic dans "Mes objectifs d'apprentissage". Seuls les objectifs d'apprentissage qui se trouvent dans la liste "Mes objectifs d'apprentissage" sont partagés avec le superviseur en même temps que le profil OEB.

Si l'on ne souhaite pas accepter un objectif d'apprentissage ou si l'on a terminé un objectif d'apprentissage, on peut l'archiver en faisant un swipe gauche.

### *14. Comment puis-je afficher uniquement les EPA du Core Surgical Curriculum (CSC)?*

Sur la page "Profil", on peut cliquer sur l'icône de filtre en haut à droite et sélectionner ensuite la case "SCS Core Surgical Curriculum". On ne voit alors plus que les EPA du Core Surgical Curriculum.

#### *15. Le passage de Trainee à superviseur ne fonctionne pas. Quel est le problème?*

Si vous suivez la procédure décrite ci-dessus pour le changement, cela devrait fonctionner. Dans certains cas, il peut être nécessaire de fermer complètement l'application preparedEPA après le changement de profil, puis de la rouvrir. Cela devrait permettre d'activer le nouveau profil.

#### *16. Comment puis-je faire un self-assessment?*

C'est très simple. Après avoir sélectionné l'EPA, un champ "Documenter le selfassessment" apparaît sous le code QR. Il suffit de cliquer dessus et de saisir ensuite l'autoévaluation. Ensuite, le flux de travail nous conduit encore à une réflexion personnelle et à la fin, on peut saisir directement un objectif d'apprentissage.

Il est également possible de lancer une auto-évaluation en accédant à l'EPAs sous "Mon curriculum".

#### *17. Que puis-je déduire du profil de compétences EPA?*

Le profil de compétences preparedEPA, avec son code couleur, contient de nombreuses informations utiles. Au début, la quantité d'informations peut être déroutante. Mais une fois que vous aurez commencé à travailler avec preparedEPA, le profil vous semblera très vite familier.

Le profil de compétences EPA contient les informations suivantes:

- Chaque **ligne** indique une EPA spécifique
- La **colonne** de gauche montre les données pour des situations classées comme "simples";

la **colonne** de droite montre les données pour des situations classées comme "complexes".

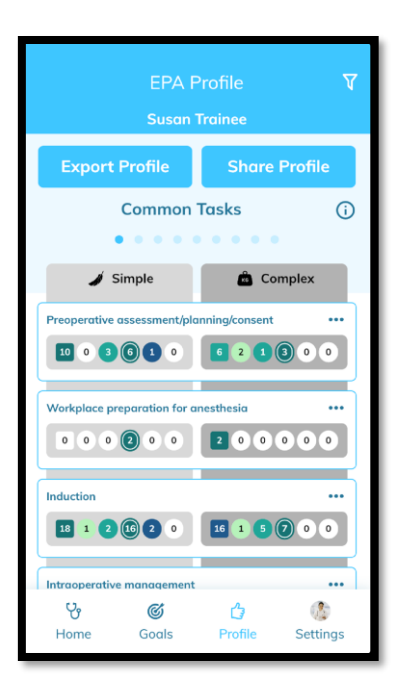

Chaque EPA contient les informations suivantes:

- Le **rectangle** représente les auto-évaluations. Le chiffre indique le nombre d'autoévaluations pour l'EPA, et le code couleur du rectangle reflète le "niveau de supervision" selon l'auto-évaluation. L'application preparedEPA fonctionne avec les codes couleur suivants:

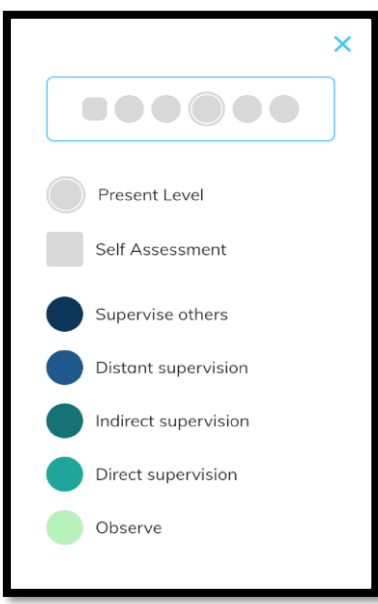

- Les **cercles** représentent les évaluations par le superviseur et indiquent le "niveau de supervision" par rapport à l'EPA. Les chiffres dans les cercles indiquent le nombre d'évaluations que l'on a reçues des superviseurs pour l'EPA spécifique. Le cercle blanc indique le niveau de compétence actuel.

Les 5 cercles représentent les 5 niveaux d'évaluation pour EPAs:

#### **Superviser les autres** (bleu foncé)

= Le Trainee est prêt à superviser des collègues plus jeunes dans l'exécution de cette activité.

#### **Supervision à distance** (bleu)

= Exécution par le Trainee. Le superviseur n'est pas dans la pièce, mais doit être impliqué activement par le Trainee et est disponible dans les 20 à 30 minutes.

#### **Supervision indirecte** (vert foncé)

= Exécution par le Trainee. Le superviseur est présent à la table, répond aux questions et apporte son soutien lorsqu'il est invité à le faire (supervision réactive).

#### **Supervision directe** (vert)

= Exécution par le Trainee. Le Trainee connaît les étapes successives de la procédure. Le/la superviseur\*e apporte un soutien direct et proactif.

#### **Observer** (vert clair)

= Le Trainee se tient à la table, lavé, et assiste activement. Il/elle n'opère pas lui-même.